## **Registering Interest and Submitting a Portfolio – Competitions**

Once you have created an active Innovation Portal Account …….

## **REGISTERING FOR A COMPETITION**

**INNOVATION PORTAL** https://innovationportal.org

(Registering for a competition is just registering your "interest". there is no obligation after registering to submit anything. This process puts your email address on the Competition Administrator's list of potential entries and makes sure any information about the competition gets sent to you. At the same time registrations by you lets the sponsors of the competition gauge the early interest in their competition and begin planning on how many judges will be needed as other preparations.

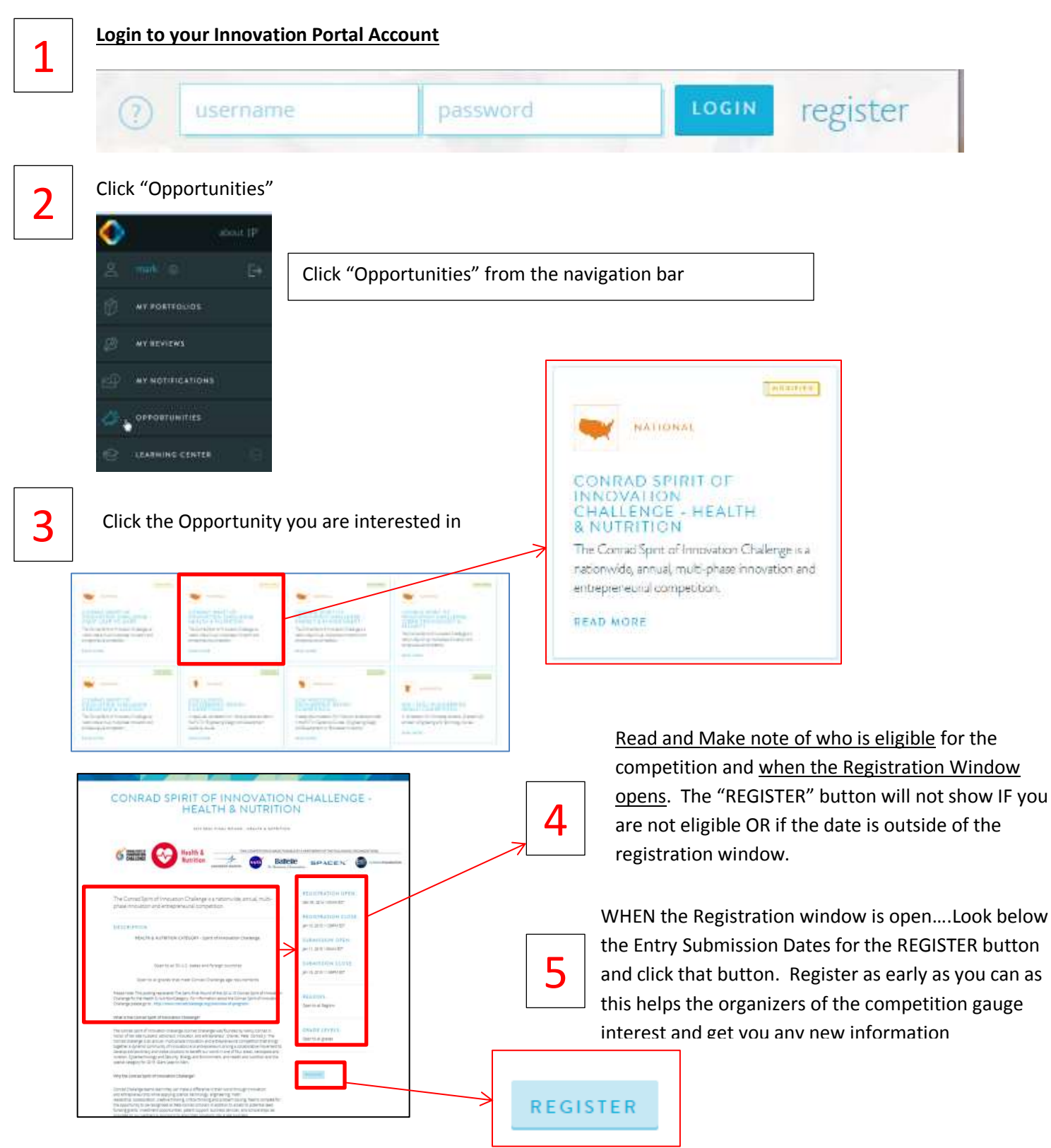

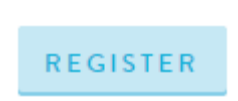

After clicking the REGISTER button you will see a message confirming your Registration

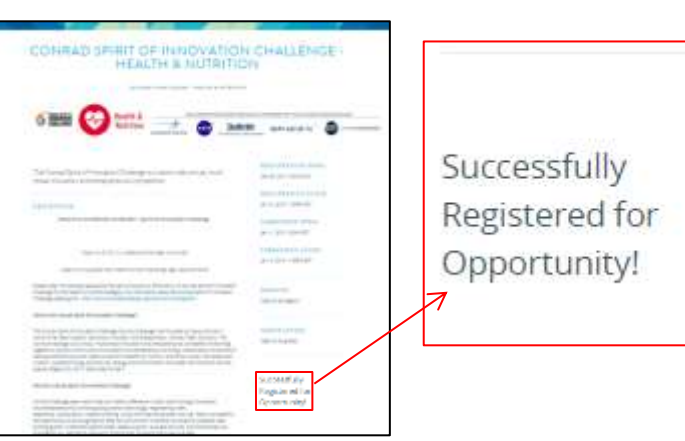

THAT IS ALL THERE IS TO REGISTERING FOR A COMPETITION

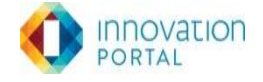

## **HOW TO SUBMIT A PORTFOLIO ENTRY**

exactly as you would like the judges to see it... Note: Only the "Owners" of a portfolio can submit a portfolio. Make sure you have created and built a portfolio. Make sure the portfolio is ready for submission and looks Viewers and Collaborators have no control over the portfolio and cannot submit it, however the original owner of the portfolio can upgrade any partner to the status of "Owner" at any time. See the Getting Started Video from the tutorials page of the Learning Center on the Innovaiton Portal.

WHEN THE SUBMISSION WINDOW FOR YOUR COMPETITION OPENS, GO BACK TO THE COMPETITION POSTING (by clicking "Opportunities" from the navigation menu again)

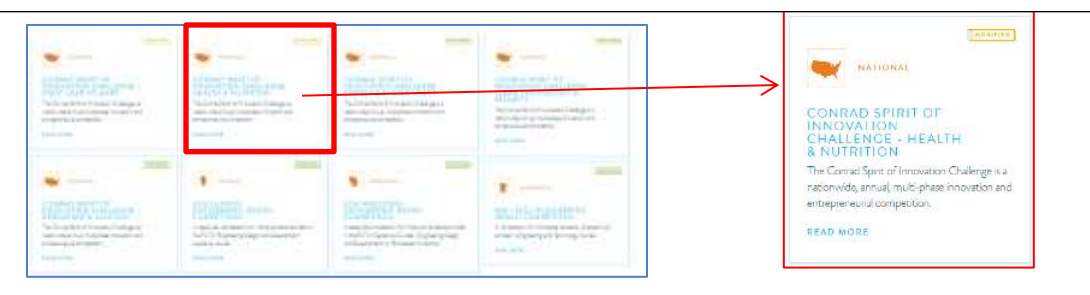

1

2

4

WHEN the competition SUBMISSION window is open; Look where the REGISTER button was and you should see the SUBMIT button. SELECT the portfolio to be submitted. Click the SUBMIT button

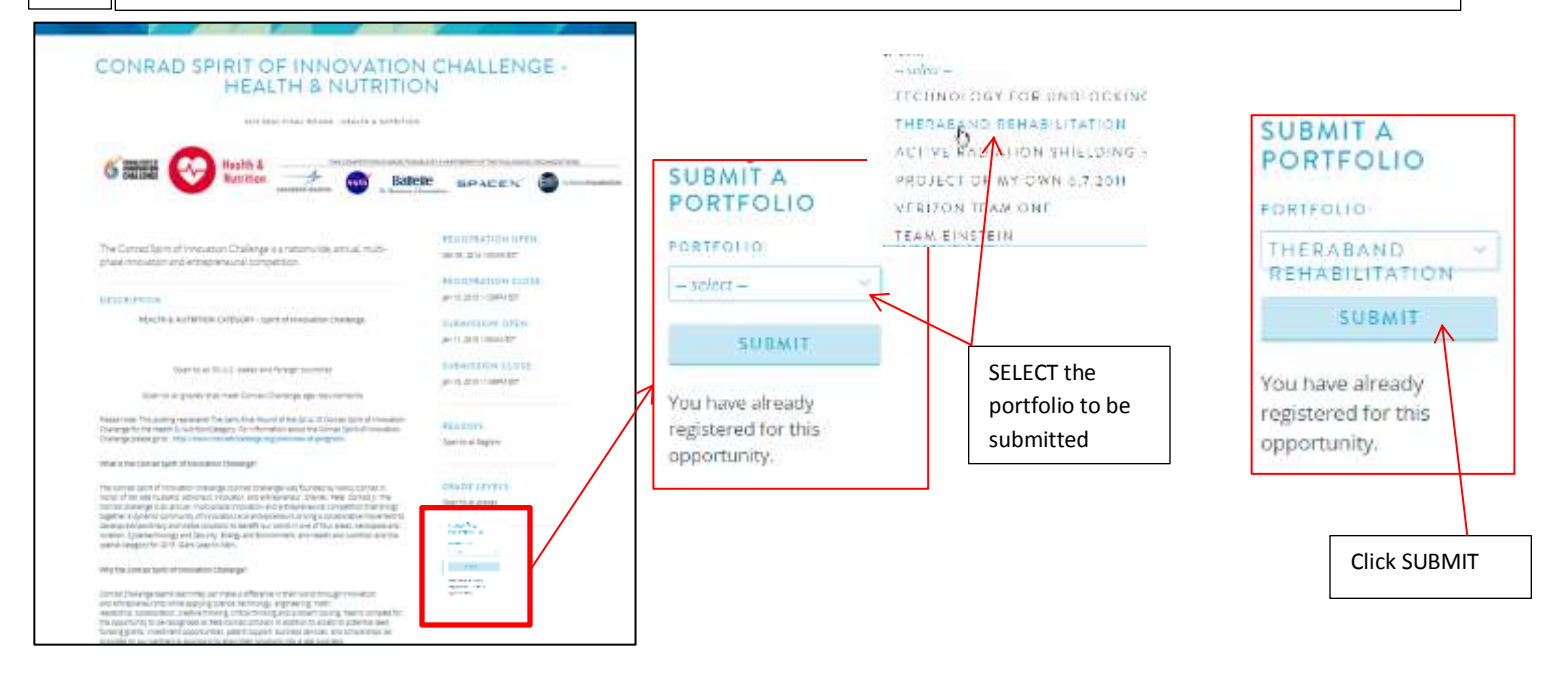

3

3

After clicking the SUBMIT button you will need to read and AGREE to the terms and conditions of the competition. Then click SUBMIT PORTFOLIO. IF you were given an "Entry Code" you will be asked to enter it on this page as well.

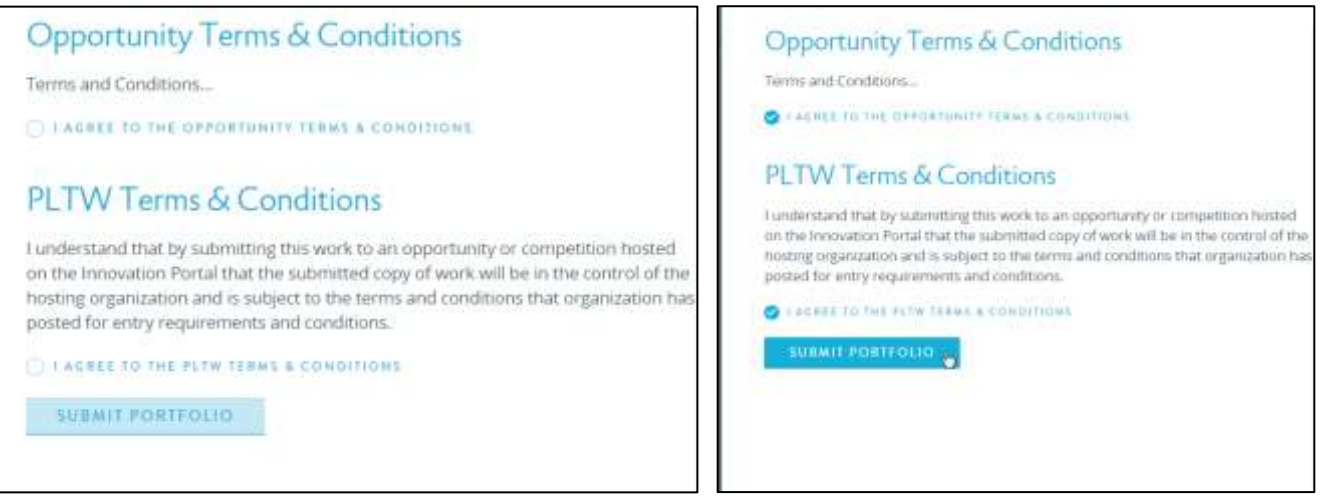

After clicking SUBMIT PORTFOLIO you will see a confirmation message and see the portfolio name listed under SUBMITTED PORTFOLIOS. This confirms that the portfolio is now in the competition. Each time LOGIN to your account and come back to this page you can see the portfolio name listed under SUBMITTED PORTFOLIOS

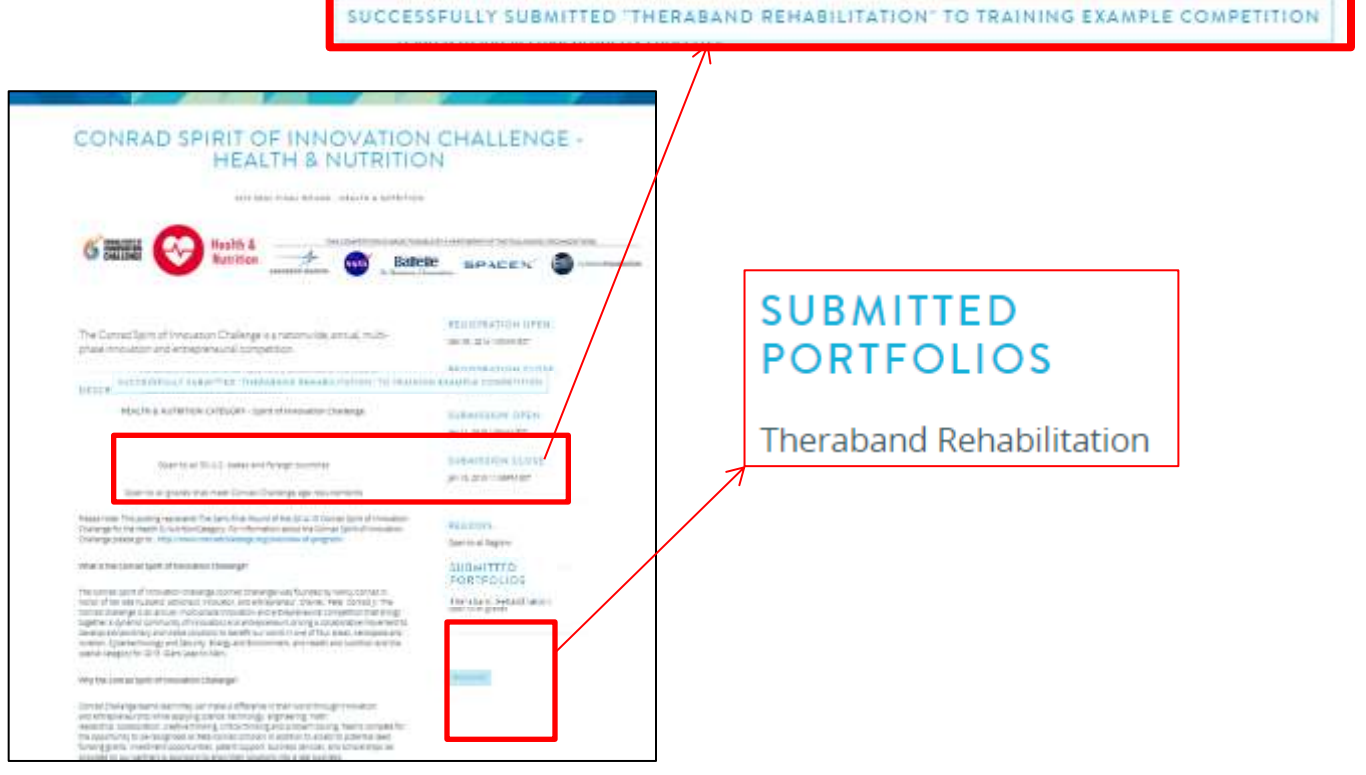

THAT IS ALL THERE IS TO SUBMITTING A PORTFOLIO ENTRY

Competition of the competition

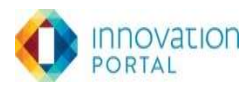